# **AEM Groovy Console**

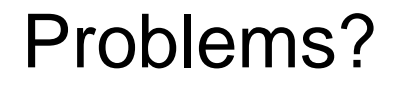

Modify/fix content (including on live environment)

Change content structure ( news/feb/event -> news/2015-2016/feb/event)

Analyze content (MSM, editors use assets from another website)

Site migration (CQ5.4 -> AEM6)

### **Solutions**

Servlets/JSP/Scriptlets

AEM Util packages

External tools (applications/services/Unit Tests(!))

Groovy Console

## Advantages of Groovy Console

- do not mess project code
- short and clear scripts
- predefined services/methods
- ability for remote run

#### Let's start

- <https://github.com/Citytechinc/cq-groovy-console>

The AEM [Groovy](http://groovy.codehaus.org/) Console provides an interface for running Groovy scripts in the AEM (Adobe CQ) container. Scripts can be created to manipulate content in the JCR, call OSGi services, or execute arbitrary code using the AEM, Sling, or JCR APIs. After installing the package in AEM (instructions below), see the [console page](http://localhost:4502/etc/groovyconsole.html) for documentation on the available bindings and methods. Sample scripts are included in the package for reference.

- Requirements

AEM 6.1 running on localhost:4502 Versions 7.x.x are compatible with AEM 6.0 Versions 5.x.x and 6.x.x are compatible with CQ 5.6 Versions 3.x.x are compatible with CQ 5.4 and 5.5 Maven 3.x

#### Let's start

<http://localhost:4502/etc/groovyconsole.html>

The binding variables listed below are available for use in all scripts.

session - [javax.jcr.Session](http://www.day.com/maven/jsr170/javadocs/jcr-2.0/javax/jcr/Session.html)

pageManager - [com.day.cq.wcm.api.PageManager](http://dev.day.com/content/docs/en/cq/current/javadoc/com/day/cq/wcm/api/PageManager.html)

resourceResolver - [org.apache.sling.api.resource.ResourceResolver](http://sling.apache.org/apidocs/sling5/org/apache/sling/api/resource/ResourceResolver.html)

slingRequest - [org.apache.sling.api.SlingHttpServletRequest](http://sling.apache.org/apidocs/sling5/org/apache/sling/api/SlingHttpServletRequest.html)

queryBuilder - [com.day.cq.search.QueryBuilder](http://dev.day.com/docs/en/cq/current/javadoc/com/day/cq/search/QueryBuilder.html)

bundleContext - [org.osgi.framework.BundleContext](http://www.osgi.org/javadoc/r4v43/core/org/osgi/framework/BundleContext.html)

log - [org.slf4j.Logger](http://www.slf4j.org/api/org/slf4j/Logger.html)

#### Let's start

The methods listed below are available for use in all scripts.

getPage(String path) - Get the [Page](http://dev.day.com/content/docs/en/cq/current/javadoc/com/day/cq/wcm/api/Page.html) for the given path, or null if it does not exist.

getNode(String path) - Get the [Node](http://www.day.com/maven/jsr170/javadocs/jcr-2.0/javax/jcr/Node.html) for the given path. Throws [javax.jcr.RepositoryException](http://www.day.com/maven/jsr170/javadocs/jcr-2.0/javax/jcr/RepositoryException.html) if it does not exist.

getResource(String path) - Get the [Resource](http://sling.apache.org/apidocs/sling5/org/apache/sling/api/resource/Resource.html) for the given path, or null if it does not exist.

getService(Class<ServiceType> serviceType) - Get the OSGi service instance for the given type, e.g. [com.day.cq.workflow.WorkflowService.](http://dev.day.com/docs/en/cq/current/javadoc/com/day/cq/workflow/WorkflowService.html)

copy "sourceAbsolutePath" to "destinationAbsolutePath" - Groovy DSL syntax for copying a node, equivalent to calling [session.workspace.copy\(sourceAbsolutePath, destinationAbsolutePath\).](http://www.day.com/maven/jsr170/javadocs/jcr-2.0/javax/jcr/Workspace.htmlcopy(java.lang.String, java.lang.String))

activate(String path) - Activate the node at the given path.

deactivate(String path) - Deactivate the node at the given path.

doWhileDisabled(String componentClassName, Closure closure) - Execute the provided closure while the specified OSGi component is disabled.

createQuery(Map predicates) - Create a [Query](http://dev.day.com/docs/en/cq/current/javadoc/com/day/cq/search/Query.html) instance from the [QueryBuilder](http://dev.day.com/docs/en/cq/current/javadoc/com/day/cq/search/QueryBuilder.html) for the current JCR session.

## Sample 1

}

 $def$  titleTrimmer  $=$ 

getService("me.victar.aemexam.components.tool.TitleTrimmer");

getPage("/content/geometrixx").recurse{ page ->

println titleTrimmer.getTrimmedTitle(page.adaptTo(Resource.class), 5)

## Sample 2

def query = createSQL2Query("/content/geometrixx", "geometrixx")

 $def result = query.execute()$ 

```
result.rows.each{row -> println row.path }
```

```
def createSQL2Query(path, term) {
```

```
def queryManager = session.workspace.queryManager
```
def statement = "SELECT \* FROM [nt:base] AS s WHERE ISDESCENDANTNODE([\${path}]) and CONTAINS(s.\*, '\${term}')"

```
def query = queryManager.createQuery(statement, "JCR-SQL2")
```
query

}

## Sample 3

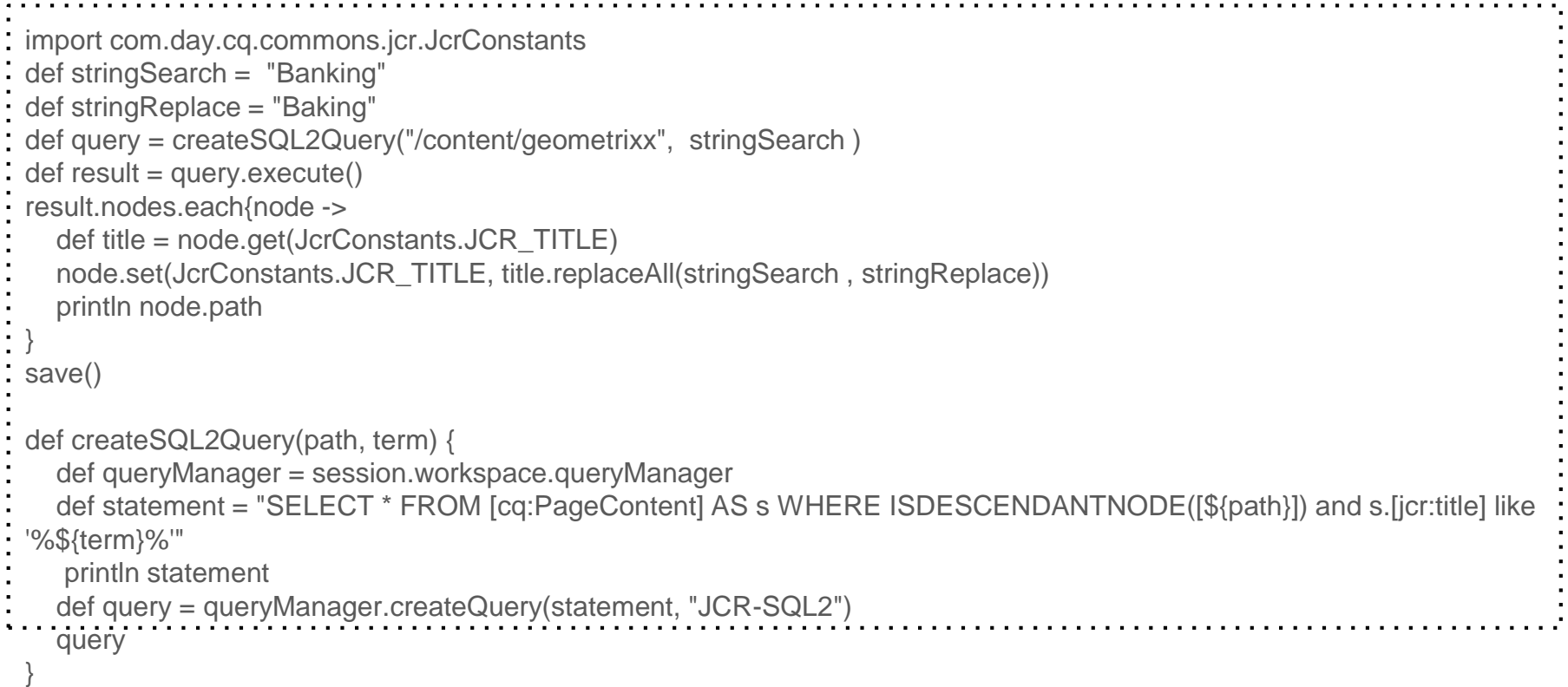